### **GUIDELINE CAREER HUB – ACTIVATING AN INTERNSHIP**

| Enter your credentials to conne<br>temember that the credentials are speci |                                             |          |                         |
|----------------------------------------------------------------------------|---------------------------------------------|----------|-------------------------|
| Usernam                                                                    | ne                                          |          |                         |
| Passwor                                                                    | Remember me on this computer                |          |                         |
|                                                                            | Enter                                       |          |                         |
|                                                                            | Forgot your credentials? Retrieve them      |          | Help needed? Contact us |
| ou don't have your credentia                                               | is yetr kegister now                        |          |                         |
| ou will recei                                                              | ve a written notif<br>ling activation of yo |          |                         |
| ou will recei<br>ervice regarc                                             | ve a written notif                          | our prof | ile.                    |
| ervice regarc                                                              | ve a written notif<br>ling activation of yo | our prof | ile.                    |

After selecting the "Manage internships" option, you will reach the following view:

| Internship platform |             | K Back to AlmaScelta |
|---------------------|-------------|----------------------|
| Agreements          | Internships | Announcements        |

Here you choose either:

- Agreement (if you still have to draw up the internship agreement), or
- Internship projects (if you have already entered the agreement, it has been activated and you want to create an internship project for a specific unibz student).

N.B. To create an internship project (1), the intern must provide the following information:

a) Name of the academic tutor (professor at unibz);b) Tax and student ID number (of the intern).

Via "save and send", the internship project is then automatically sent to the academic tutor (for approval). You can also save the internship project as a draft at any time in order to enter missing data at a later time.

P.S. The **Announcements** area is used to publish general job advertisements or internship offers online.

# unibz

To activate the internship, the final action consists in uploading the following to the Career Hub:

- a signed copy of the internship project;
- a copy of the company tutor's ID card;
- a copy of the intern's ID card.

To complete this action, there is a specific function in "Document Management". It is available for approved internships in the Career Hub under the specific internship and this is where you can upload the above mentioned documents.

| Documental m   | anagement | 0 |
|----------------|-----------|---|
| Add Attachment |           |   |

After completing the internship, the company tutor receives an automatic email containing the link to an online assessment form. This part also asks the company tutor to confirm the amount of internship hours completed by the intern. Extensions and / or the early termination of an internship can be carried out by the company itself in the Career Hub before the internship ends.

| Actions |        |                 |
|---------|--------|-----------------|
| Suspend | Extend | Close intenship |

Note (1) When creating the project, student / graduate data are automatically inserted by the system after the student's matriculation and tax number have been entered.

## **GENERAL INFORMATION**

Status of internships and its meaning:

#### 😑 To be approved

The internship project is awaiting approval (by the academic tutor and the Career Service).

#### 😑 Approved not active

The internship project was approved but still needs to be activated in order to begin (all necessary requests must be fulfilled).

#### 😑 Active

All necessary procedures have been completed correctly and all documents are correct. The internship can begin on the scheduled date. Contents and objectives for the internship project in detail:

| Other internship information<br>Internship duties foresee missions*               | No     | ~                                                       | 0                                        |   |
|-----------------------------------------------------------------------------------|--------|---------------------------------------------------------|------------------------------------------|---|
| Internship duties foresee the conduction of company vehicles *                    | No     | ~                                                       |                                          |   |
| Objectives and contents of the<br>internship project and duties of the<br>intern* | supp   | ly and demand.                                          | gh analysis of Real Estate utilization / | 0 |
|                                                                                   | 1.0010 | t with creation of busines<br>ove presentations / repor | ▼                                        |   |
|                                                                                   | 146    | remaining characters                                    |                                          |   |

- Transversal skills to be developed: These are general skills so that the trainee can operate in a team / company. They are not specific to a professional field. Some examples for transversal skills include the ability to interact in a team, creativity in solving problems, decision making skills stress management, and organizational skills.
- Scheduled activities: list the activities and duties that will be performed by the trainee.
- Basic skills to develop: This refers to general skills as well as general skills which prepare for the world-of-work. These skills are also transferable to other professions, for example: linguistic and foreign language skills, the ability to use Microsoft Office, knowledge of safety and accident prevention.
- Specific professional skills to be developed: specific professional skills are skills that must be acquired in a specific profession. They refer to particular subject areas and are fundamental to that profession.

For questions and help in handling the processes described here, contact: Career Service cas@unibz.it or tel. 0471 012700

CONTACTS

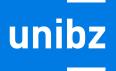